# REGISTRATION

Registration for all students can be completed at https://alsea.registar.lblesd.k12.or.us/en-us/home.aspx

Printed copies are also available at the school or on our website and can be mailed in.

### **Returning Students**

this district last year click here to create your account.

#### New To District

If your student(s) did not go to school in this district last year click here to create your account

#### Existing User Login

If you started the process of registering your student Click Here

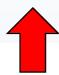

Click on the New to District button.

Enter in your email address and create a password.

Click on the REGISTER button.

Follow the prompts/answer the questions to register your student.

Once you have completed the Registration for all your students please complete the Free and Reduced Meal application. Applications can be completed online, or a paper application can be found at the front office. Alsea School District relies on applications to be filled out regardless of qualification to continue offering free breakfast and lunch to **all** students.

## **Returning Students**

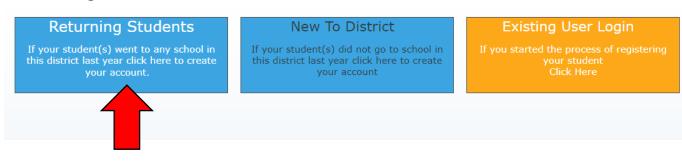

Click on the Returning Students button.

Enter in you email address and create a password.

Enter in your Pinnacle/Gradebook username. \*

\*This username is the number used to log into Gradebook last year. You may also call the front office at 541-487-4305 to access Pinnacle/Gradebook username.

Click on the REGISTER button.

Follow the prompts/answer the questions to register your student.

Once you have completed the Registration for all your students please complete the Free and Reduced Meal application. Applications can be completed online, or a paper application can be found at the front office. Alsea School District relies on applications to be filled out regardless of qualification to continue offering free breakfast and lunch to all students.

# Parents who enrolled Kindergarten students in May

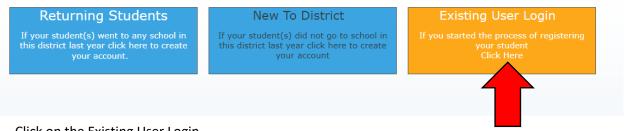

Click on the Existing User Login

Enter in your email address and password that was created in May.

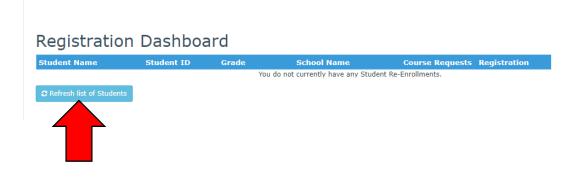

Hit the Refresh list of Students.

Enter in your Pinnacle/Gradebook username.

Complete prompts/questions to register your students.

Once you have completed the Registration for your students please complete the Free and Reduced Meal application. Applications can be completed online, or a paper application can be found at the front office. Alsea School District relies on applications to be filled out regardless of qualification to continue offering free breakfast and lunch to **all** students.

# **Free and Reduced Meal Application:**

Applications may be completed online at <a href="https://family.titank12.com/">https://family.titank12.com/</a> or the paper application included in your packet may be filled out and returned to the front office.

Corvallis School District provided meals to Alsea. When choosing the district please Select Corvallis School District.

When entering students on the application process you will then select Alsea School.